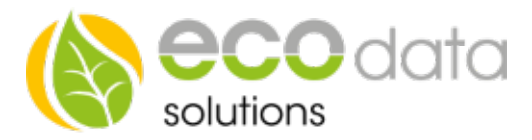

## Berechnung

## Funktionsweise des Bausteins:

Sie wollen eine Berechnung mit Sensoren, Zählern oder Merkern durchführen, dann müssen Sie wie folgt vorgehen

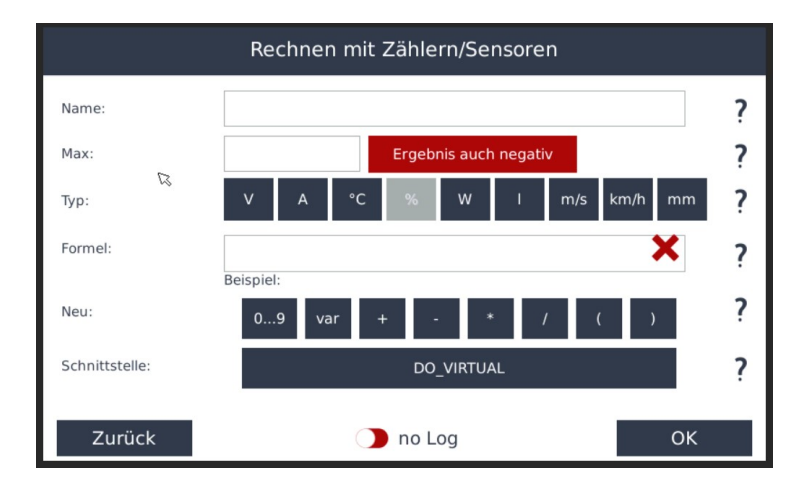

Gehen Sie in der "Gerätekonfiguration" auf "Regelungen".

Legen Sie mit dem "grünen Plus" eine neue Steuerungsfunktion an.

Drücken Sie den Button "Funktionen".

Legen Sie den "Berechnung" Funktionsbaustein an.

Geben Sie bei "Name" z.B.: "Temperatur" ein.

Wählen Sie bei Max: z.B. 100.

Bei "Type" wählen Sie den Wert, den Sie ausgeben wollen z.B.: °C.

Geben Sie bei "Formel" den zu berechnenden Wert ein.

Bei "Neu" können Sie mit Sensoren, Zählern und Merkern arbeiten. Sie können fixe Zahlen vorgeben und Werte addieren, subtrahieren, multiplizieren und dividieren.

Bei "Schnittstelle" steht immer "DO\_Virtual" zur Auswahl.

Bestätigen Sie 2-mal mit "OK" und legen mit dem "grünen Plus" einen "Schalter" an